We offer our clients up-to-date, simple and quick help with project planning, installation and commissioning.

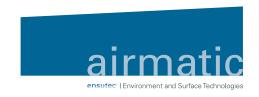

# **AUGMENTED REALITY - for the sake of the environment**

Our airmatic technology for your business!

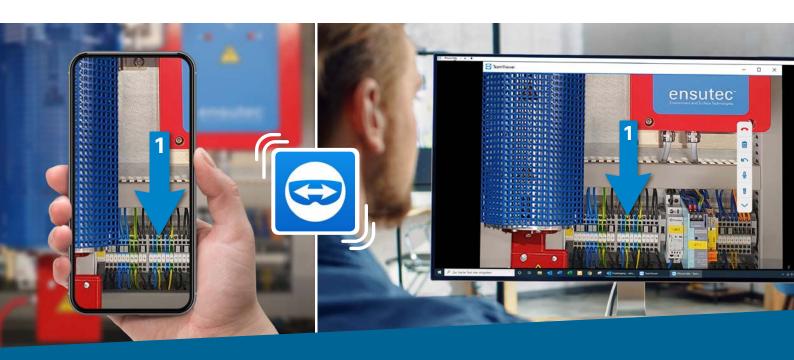

The relevant know-how does not have to be on-site but can be provided from a distance.

With the help of the "TeamViewer Pilot" we can connect to your mobile device. The programme connects the technician directly to a Support Expert - through a smartphone or tablet. The expert can support the engineer on the ground through simple drawings of work steps or by sending visual instructions; the engineer sees the visual directions directly in their field of

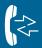

Fast help

Quick call, quick solution

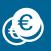

**Lower costs** 

Service technicians, mileage costs, travel costs

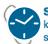

Schnelle Hilfe kurzer Anruf

schnelle Lösung

keine Fahrt

Zeitersparnis

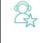

Direkte Verbindung zum richtigen Experten

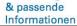

sation

pport

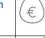

geplante Wartungen

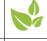

Kos

Ser

Fah

Reis

Kürzere Ausfallzeiten dank Echtzeit-

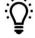

Prozesse verbessern: Fachwissen ausbauen

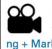

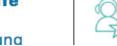

zum richtigen Experten

**Direkte Verbindung** zum richtigen Experten

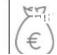

Kosten senken:

Servicetechniker Fahrtkosten

weniger Co,

eisekosten

**Umweltschutz:** Keine Anfahrt

**Dokumentatio** 

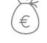

Kosten senken: Servicetechniker

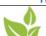

Fahrtkosten Reisekosten

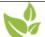

**Umweltschutz:** Keine Anfahrt

weniger Co,

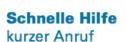

geplante Wartungen

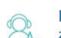

**Direkte Verbindung** zum richtigen Experten

Keine Anfahrt

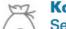

n:

Kosten senken: Servicetechniker

**Dokumentatio** 

le Hilfe nruf Lösung **Direkte Verbindung** 

& passende

Informationen

Kosten senken:

Servicetechniker Fahrtkosten Reisekosten

**Umweltschutz:** 

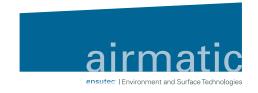

# How does it work? - very simple!

Subject to an adequate Internet connection at the installation site

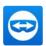

Download "Team Viewer Pilot" from the App Store

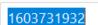

Click "Share ID".

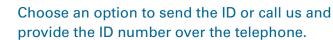

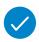

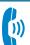

As soon as your supporter clicks the connect button you'll receive an incoming call. Click "accept".

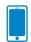

The camera image from your mobile device is shared in real time to your support partner's PC.

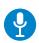

Both partners can speak to one another.

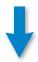

By tapping on the display of the mobile device or left-clicking with the mouse, both partners can attach 3D-arrows to real objects. Different coloured arrows indicate the creator of the arrow. You can also highlight important details by drawing on the display.

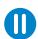

Stop the video transmission to get a clear, still image.

### You can control your session using a navigation menu on your display:

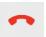

# Red telephone

End connection

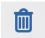

#### Recycling bin

Delete all 3D arrows

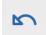

# **Back arrow**

Delete the last 3D arrow

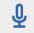

# Microphone icon

Mute/unmute microphone

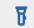

**Torch** 

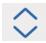

Arrow up/down

Show/hide menu

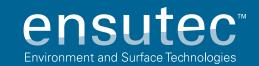